# **USB-CAN User Manual**

1.Install the driver

In the data to see the following folder

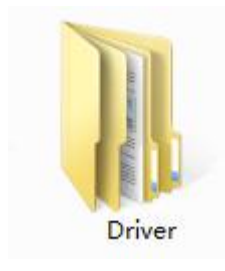

Double-click, according to your specific system to install the

driver

driver for USB(232)CAN(FT232) driver for USBCAN(CHS40)

#### **2.The USB - CAN insert computer**

From the device manager see USB - CAN virtual COM port

▽ ● 端口 (COM 和 LPT) USB-SERIAL CH340 (COM3) **■ 通信端口 (COM1)** 

From the device manager see USB(232) - CAN virtual COM port

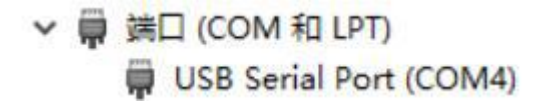

## **3.Open the USB - CAN software**

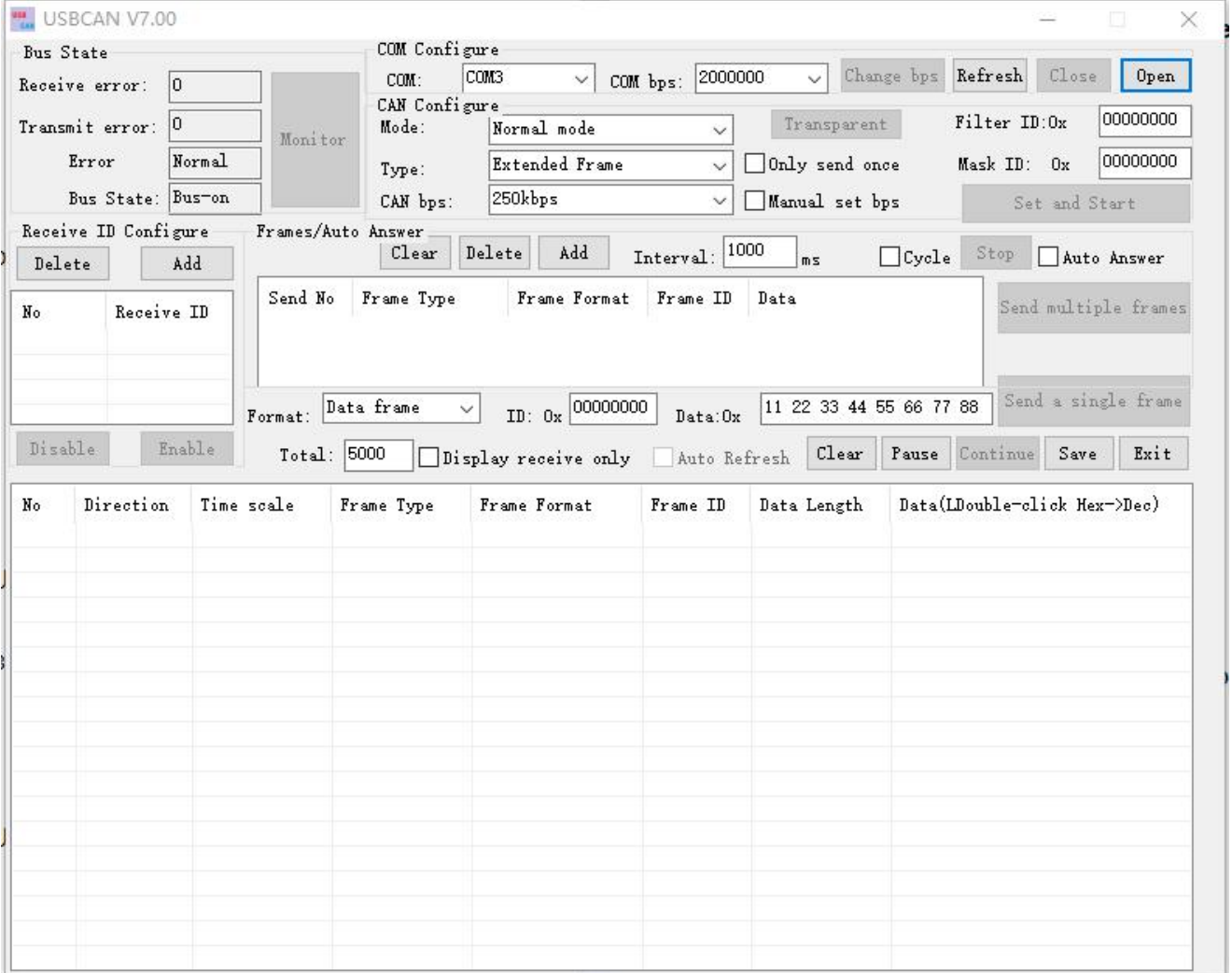

# Click the refresh button, from port right drop-down box choose

# port

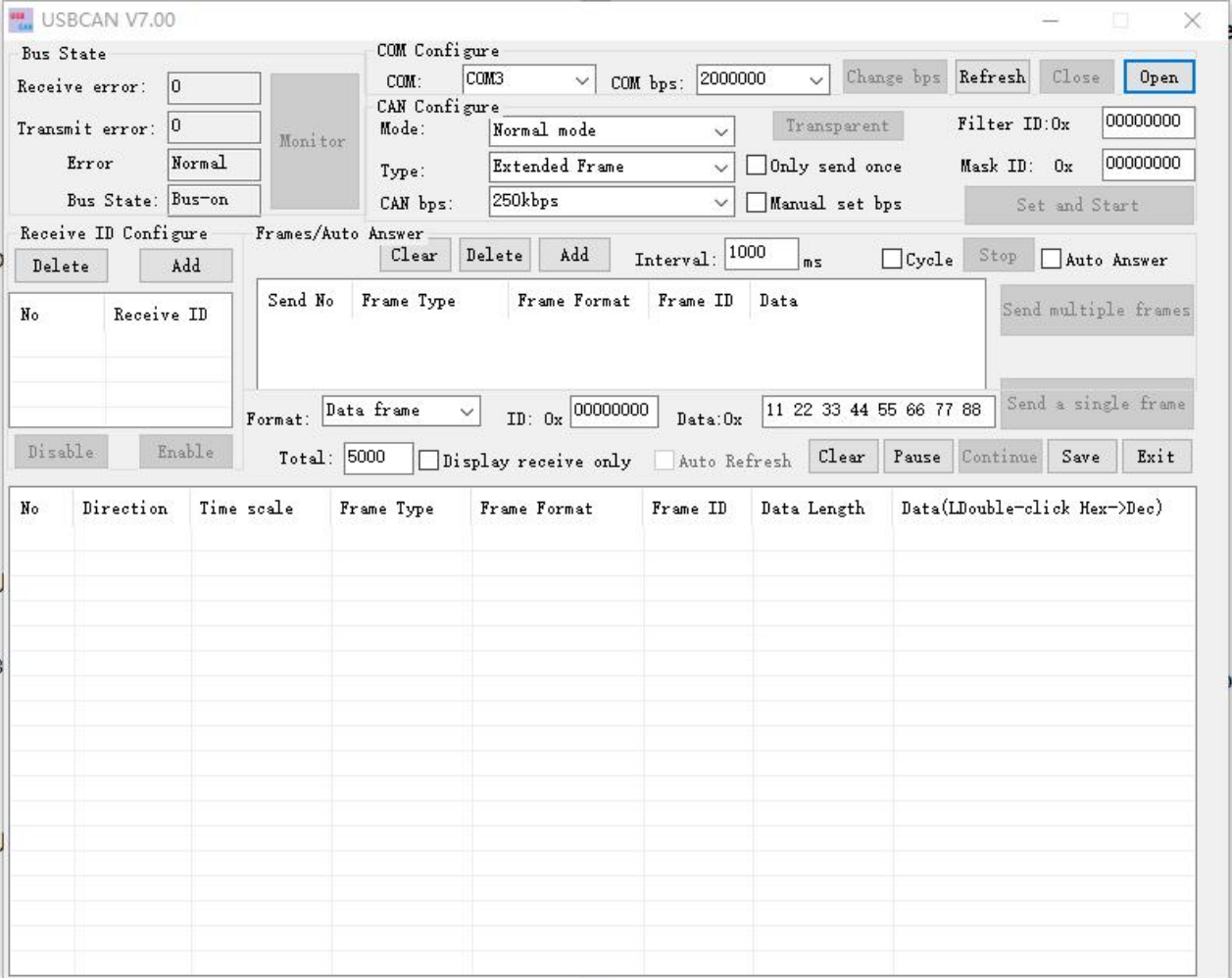

## Click on the Open button

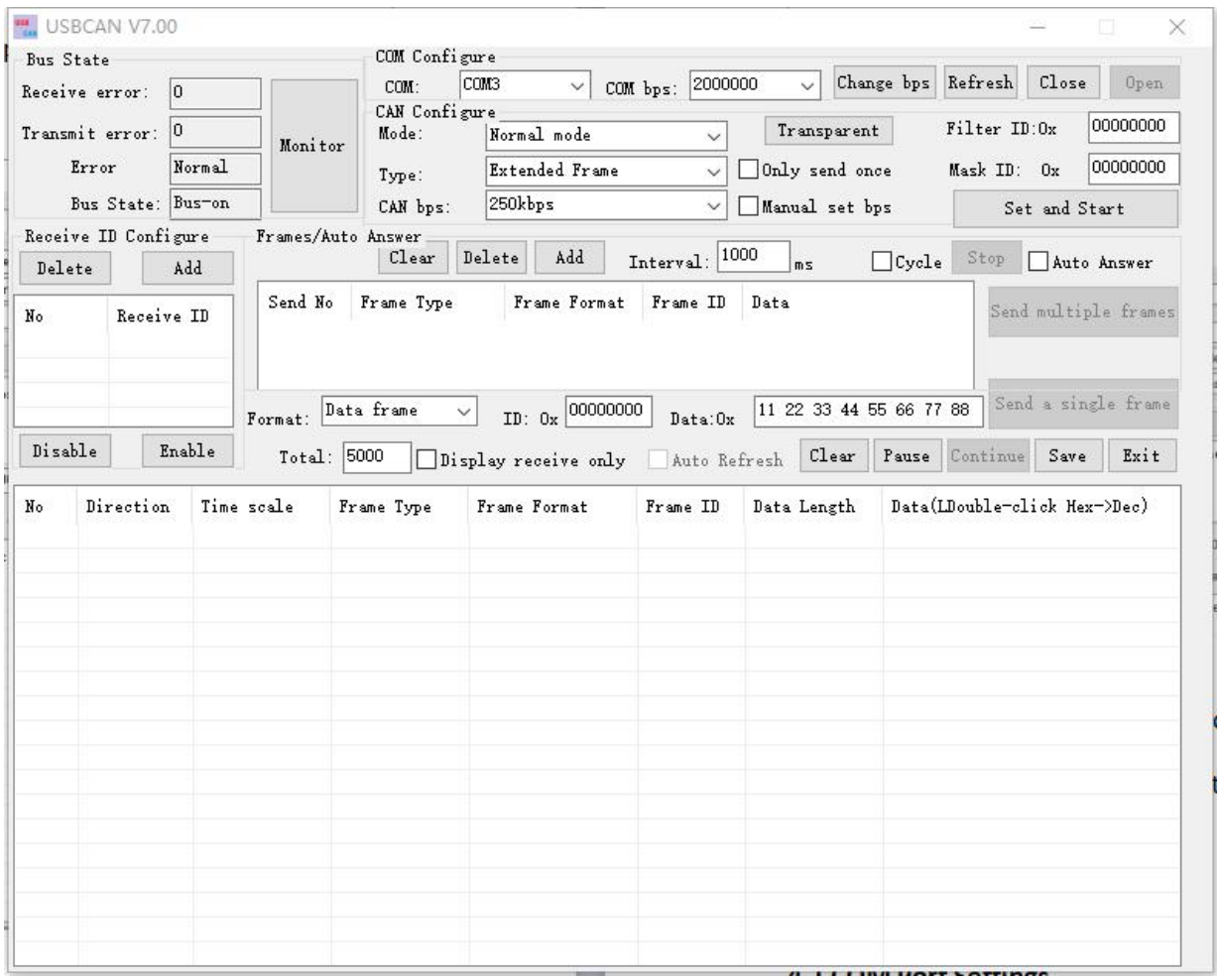

According to the CAN bus selecting frame type and set CAN baud rate, point solution set and start button, the CAN bus and the equipment the communication.

#### **4. Software and introduces**

#### **4.1 COM Port Settings**

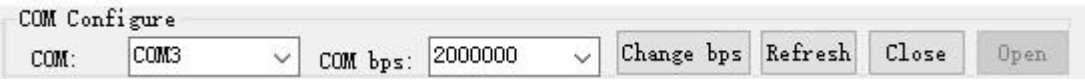

Will the USB - CAN insert computer, CAN automatic find the computer COM port, choose good port CAN, CAN open or closed port, this with serial debugging assistant similar, communication baud rate is fixed 1228800 BSP.

#### **4.2 CAN Settings**

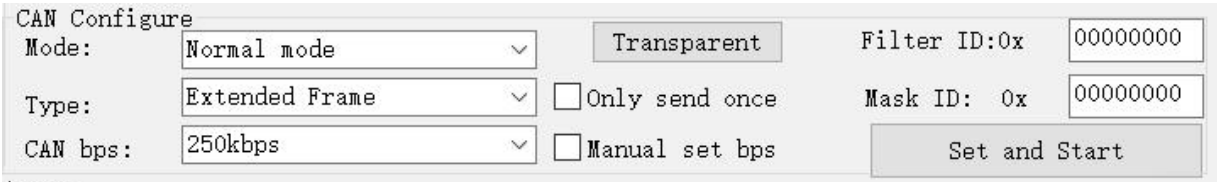

Work patterns include normal mode, Loop back mode, silent mode, Loop back + silent mode

**Normal mode:** is CAN normal communication model, CAN be normal to

the bus to send and receive data

**Loop back mode**: send data CAN be sent to CAN bus, and at the same time, feedback internal region of acceptance, ignore accept pin of the actual state and CAN be used for self test

**Silent mode**: CAN normal accept data, but CAN only send recessive position, and CAN't really send message, often is applied to the analysis of CAN bus activities

**Loop back + silent mode**: the model can be used for "hot self test", namely online self test. Like a ring back mode that self test, but does not affect the CAN bus system.

**Frame type:** standard frame (CAN2.0 A 11 ID) extended frame (CAN2.0 B

29 ID)

**CAN baud rate:** CAN the direct selection CAN communication commonly

used baud rate:

1M,800K,500K,400K,250K,200K,125K,100K,50K,20K,10K,5K

f it CAN be directly set the baud rate and you CAN equipment baud rate

does not agree, CAN choose

Manual set bps

After the choice will jump out of a custom baud rate dialog box

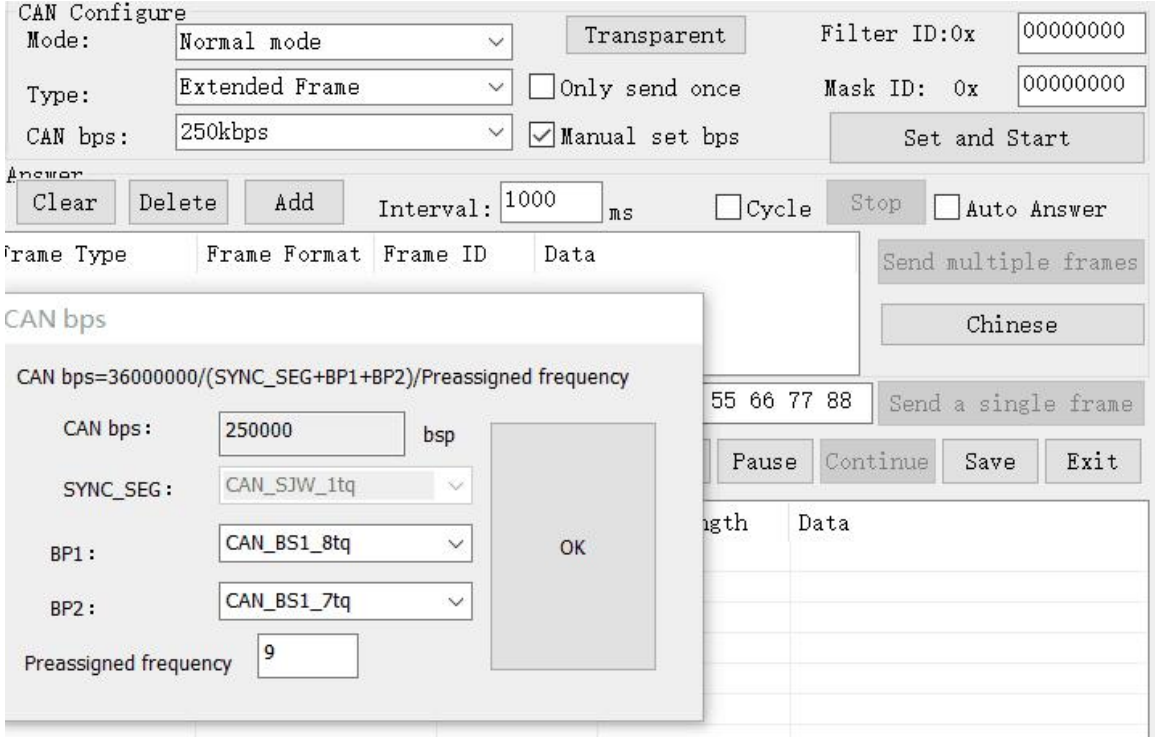

**The top position CAN baud rate calculation formula, and at the same time set phase buffer 1, phase buffer 2, and preassigned frequency is ok**

**Filter ID and Mask ID:** are hexadecimal data filtering the IDs and Mask ID standard frames low 11 (range: 0x00000000 to 0x000007ff) extended frame filter ID and Mask ID 29 (range 0x00000000 to 0x1fffffff)

**Only send once:** CAN communication is usually send unsuccessful automatic repeat, if have been circulating send data, CAN set banned message automatic repeat

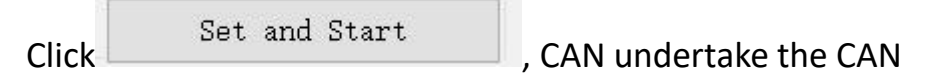

communication

**Frame format** contains data frames and remote frame, frame ID is hexadecimal data, the standard frame ID the range of 0  $\times$  000000000  $\sim$  0 x000007fff, to expand frame ID the range of 0 x00000000  $\sim$  0 x1ffffff. To send data also for hexadecimal data, map the data in the db x00 0, 0 x01, 0 x02, 0 x03, 0 x04, 0 x05, 0 x06, 0 x07

#### **4.3 Send multiple frames data**

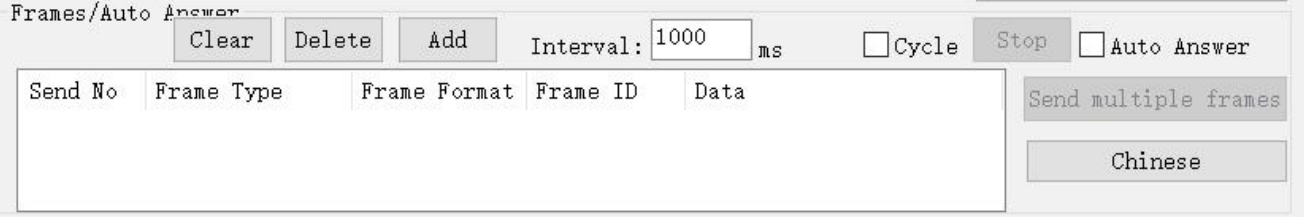

**Add button:** in sending multiple frames area will add a send frame data

**Delete button:** will delete the final article of sending multiple frames

area data

**Clear button:** will clear to send multiple frames area all the data

**Interval :** send multiple frames area connected two frame interval send

time

**Cycle:** send cycle is repeated

**Stop:** cancel sending multiple frames command

Data editing in sending multiple frames area editor

#### **Choose frame type**

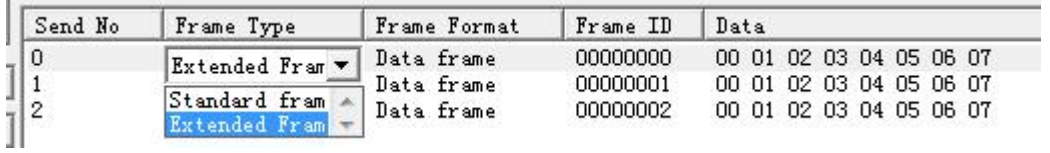

#### Choose the frame format

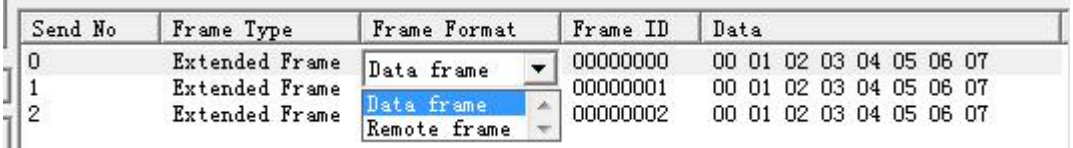

#### Edit frame ID

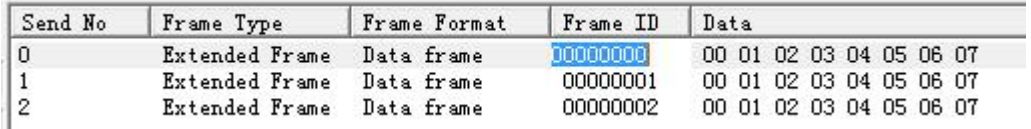

#### Modification to send data

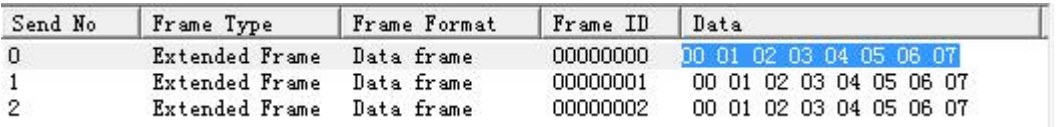

#### **4.4 CAN Bus State**

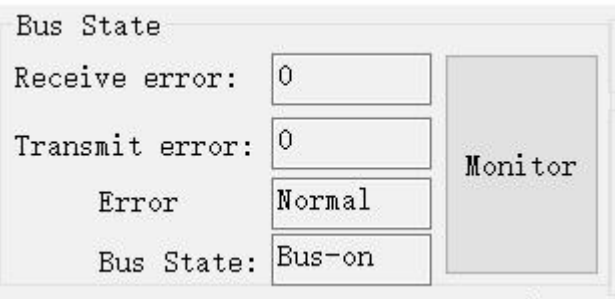

Mainly used in turn CAN see USB device CAN state

#### **4.5 ending and receiving data display area**

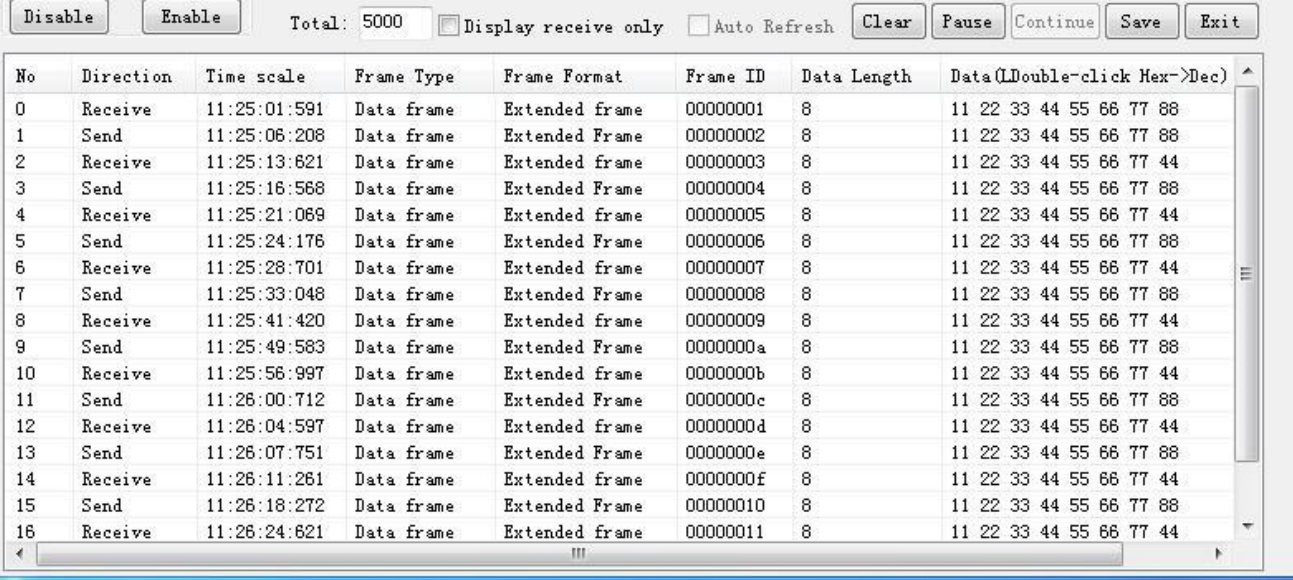

**Clear:** empty to send and receive data display so data

**Pause:** pause in the sending and receiving display area shows that other

data

Continue to: continue to show to send and receive data

**Save:** can send and receive data buffer data storage that can hold two

format, excel or TXT text

**Display receive only:** can send and receive data area show only accept

**Auto refresh:** when display only accept data, CAN choose to be automatic refresh, this time data are real-time refresh, rather than increasing column display, this function CAN be concluded CAN summarize ID data

#### **Select any line**

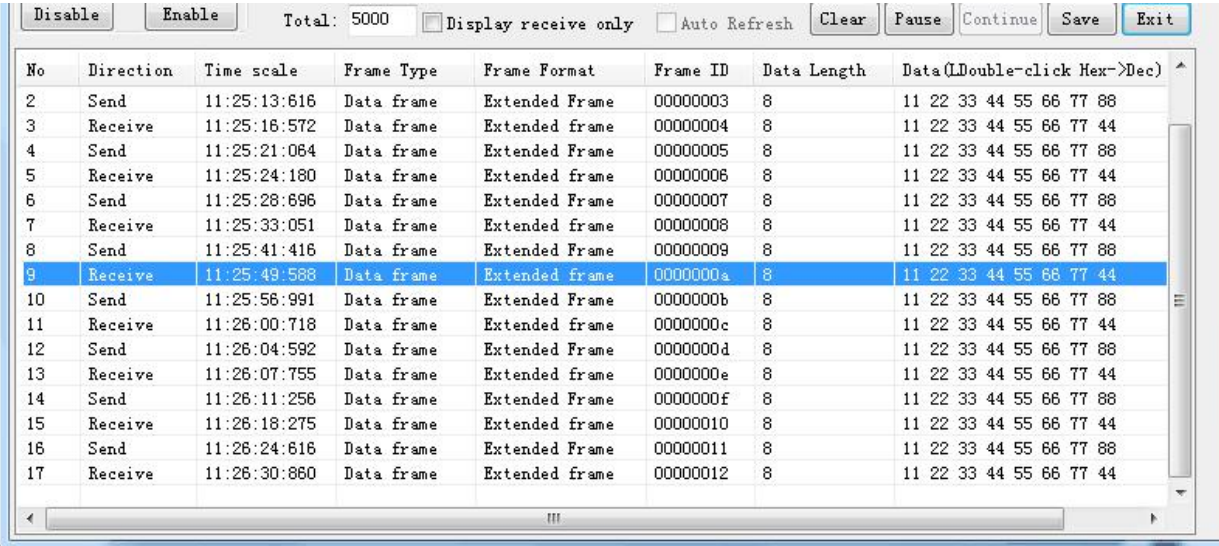

**The left mouse button double click it**

data

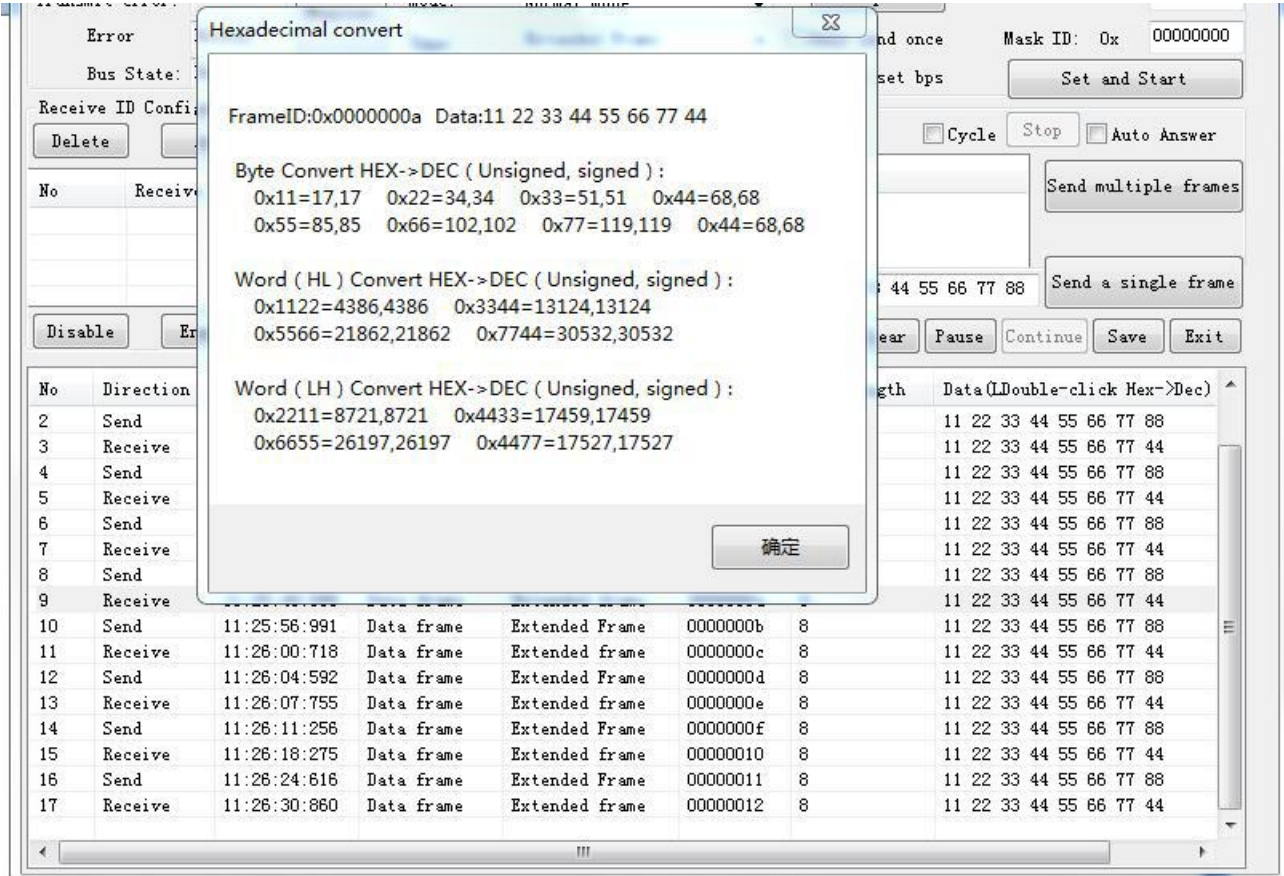

#### **5.COM bps select**

USB - CAN power on when to send and receive light flash one at the same time, the COM baud rate to 2000000 BPS, flash two at the same time, the COM baud rate to 1228800 BPS, flash three times at the same time, the COM baud rate to 115200 BPS, flash four at the same time, the corresponding COM baud rate to 38400 BPS, flash five times at the same time, the corresponding COM baud rate to 19200 BPS, flash six at the same time, the corresponding COM baud rate to 9600 BPS